### **Tabulka barev (tratě)**

#### Mapa > Barvy

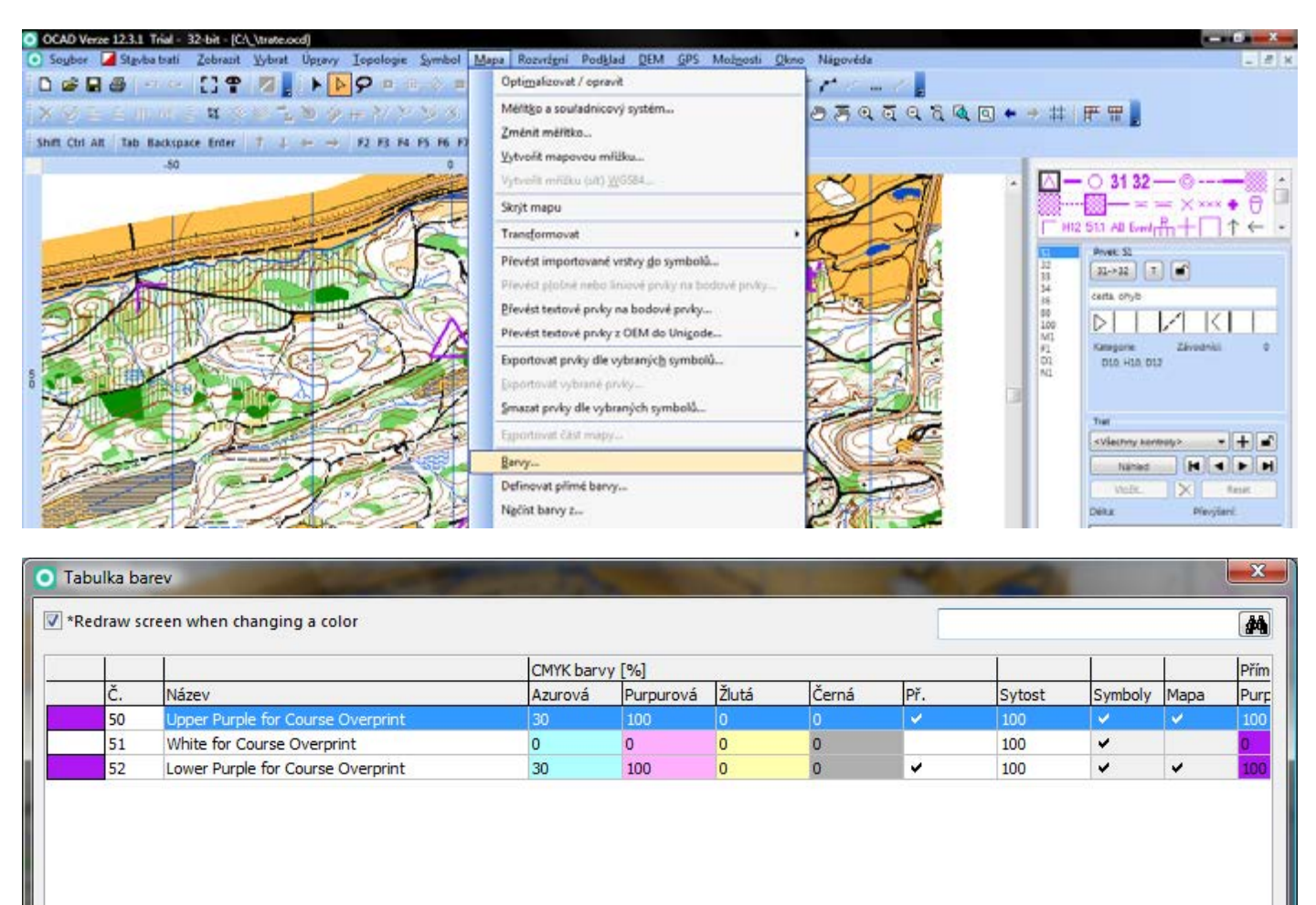

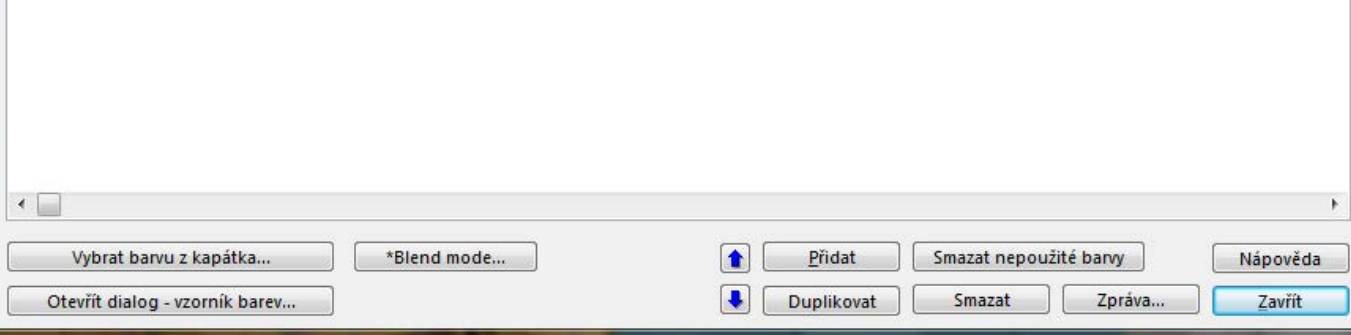

# **Tabulka barev (mapa)**

#### Mapa > Barvy

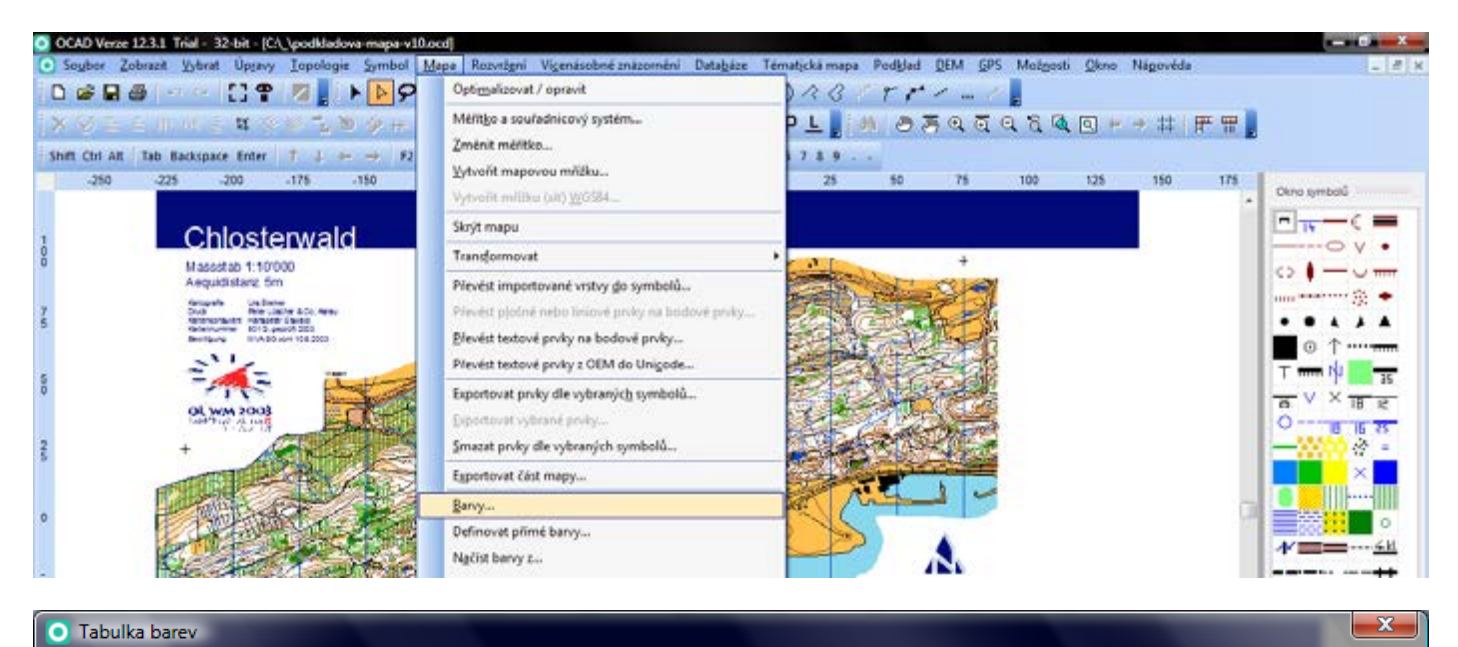

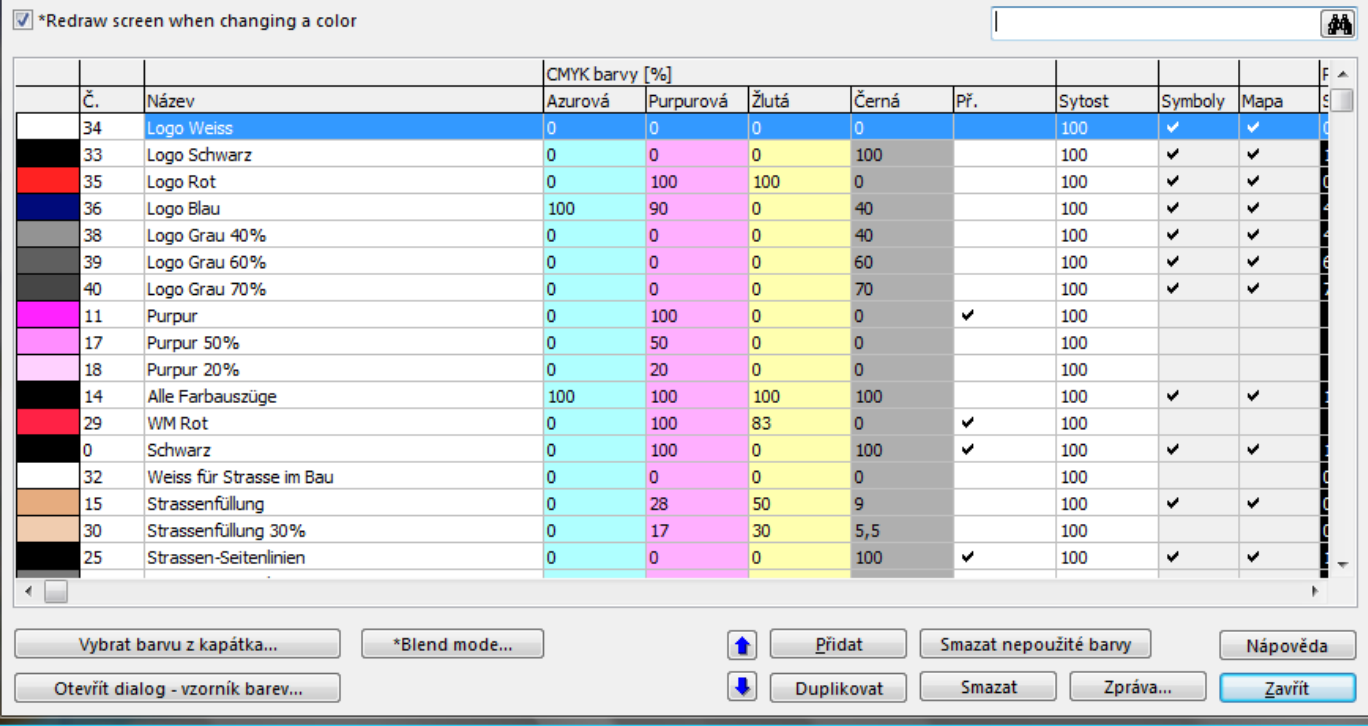

### **Editace symbolu**

#### Vybrat symbol > Upravit ... > Upravit

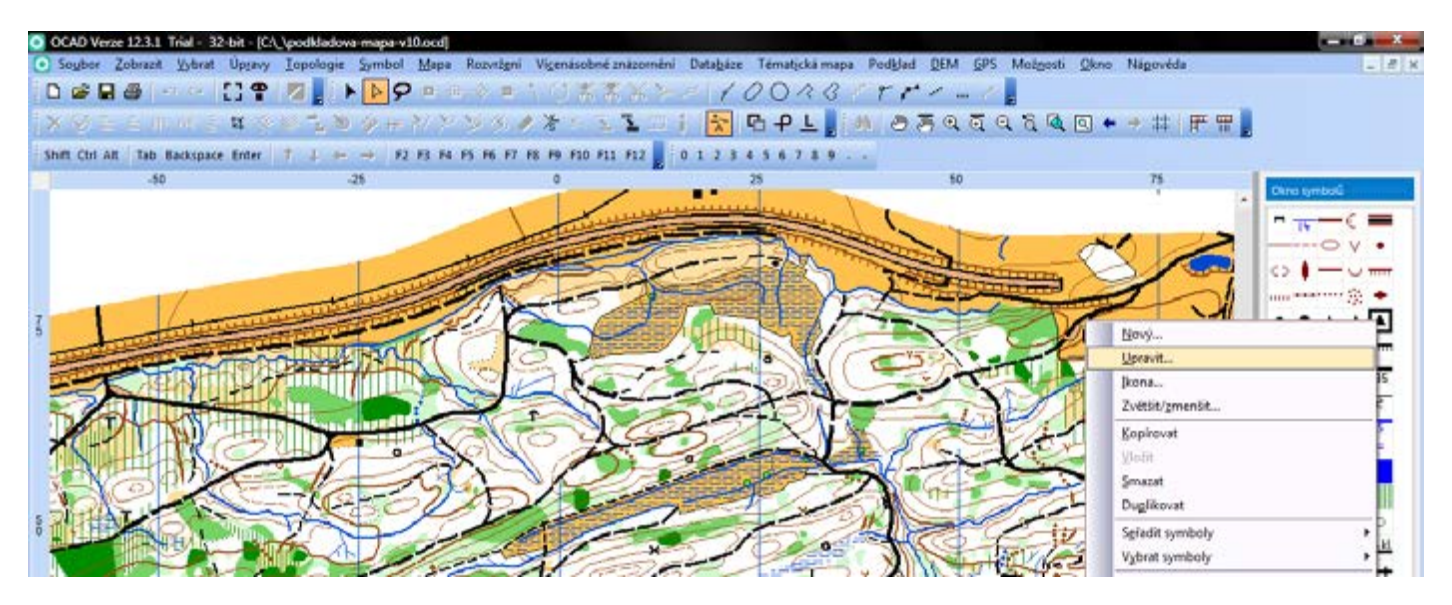

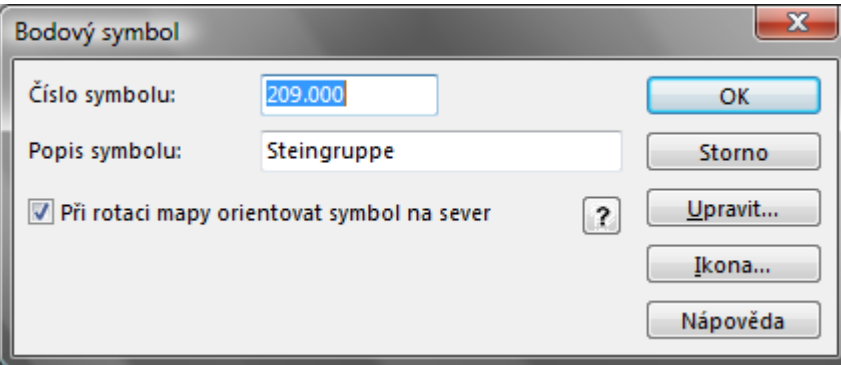

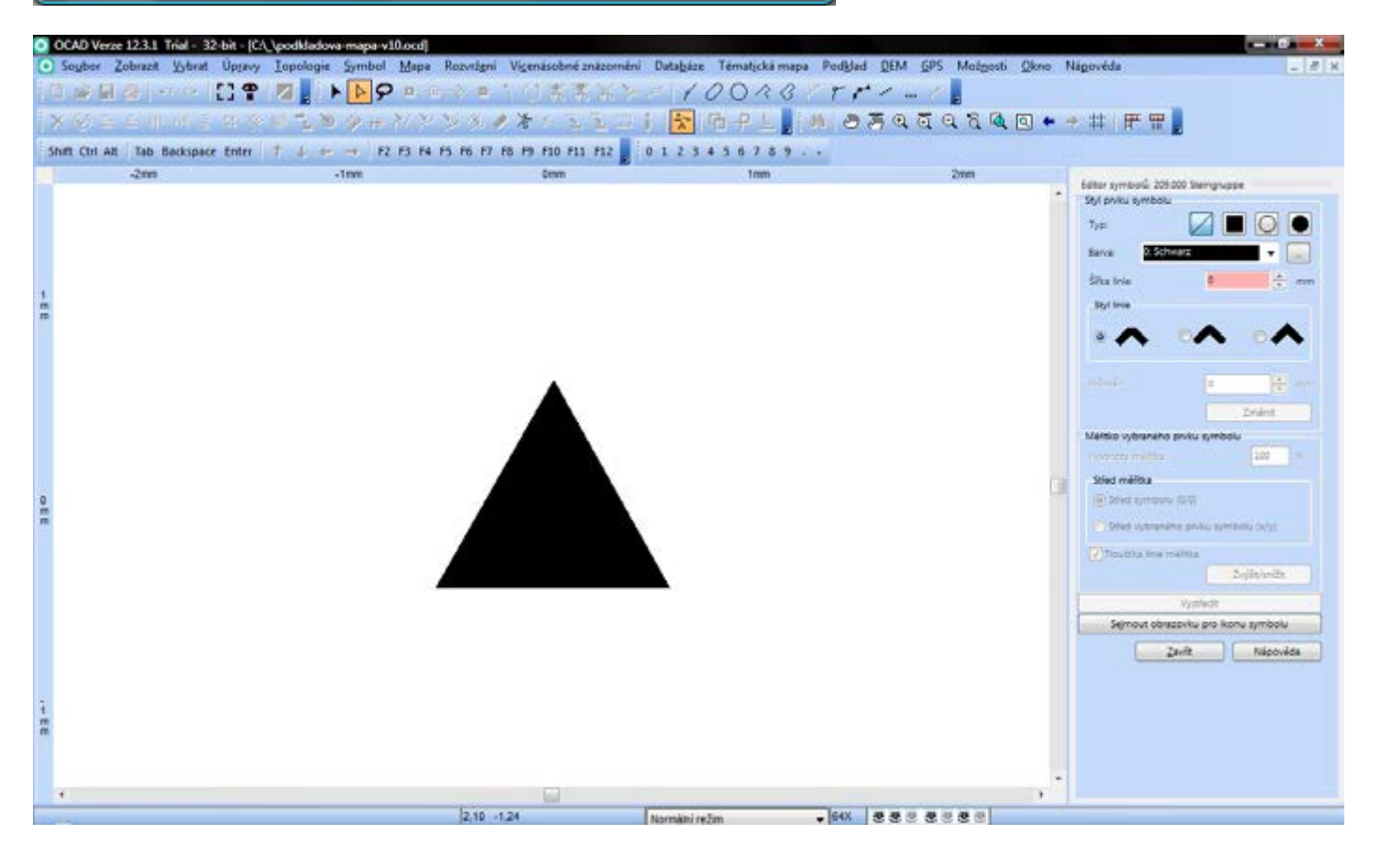

# **Duplikace symbolu**

Vybrat značku > Duplikovat

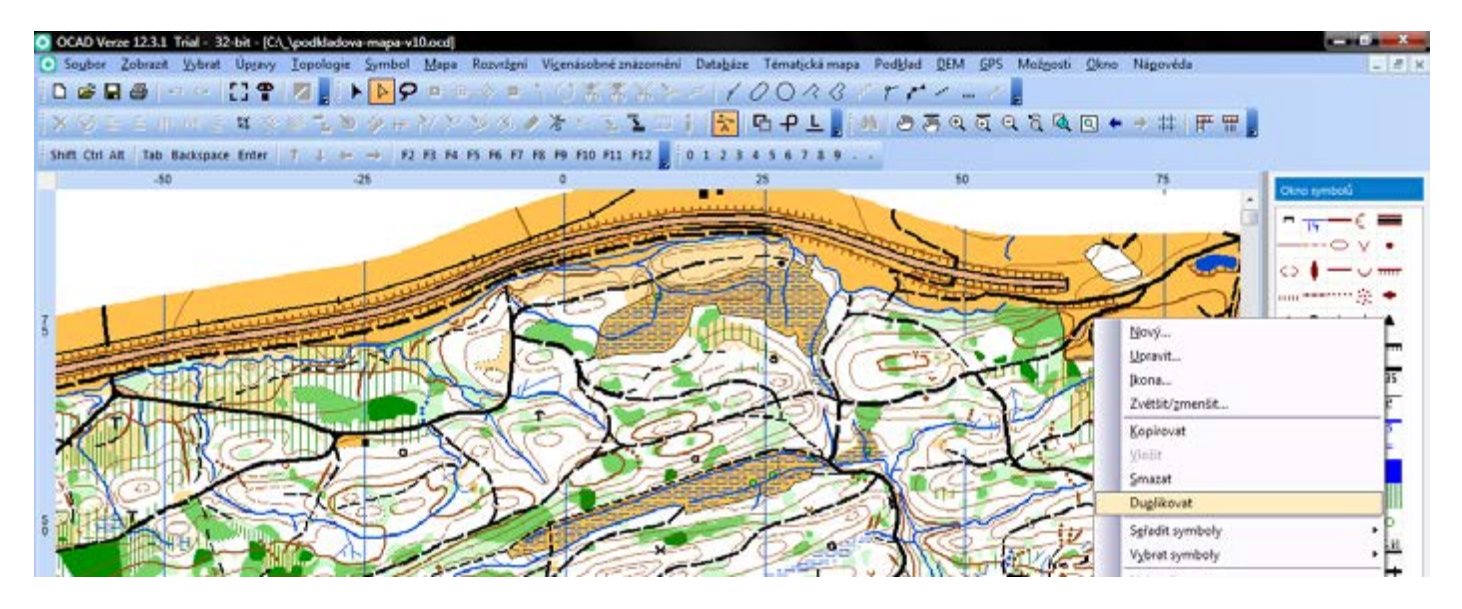

### **Nastavení rozdělení popisů do více sloupců**

#### Stavba tratí > Možnosti > Popisy kontrol > Maximální délka ... řádků

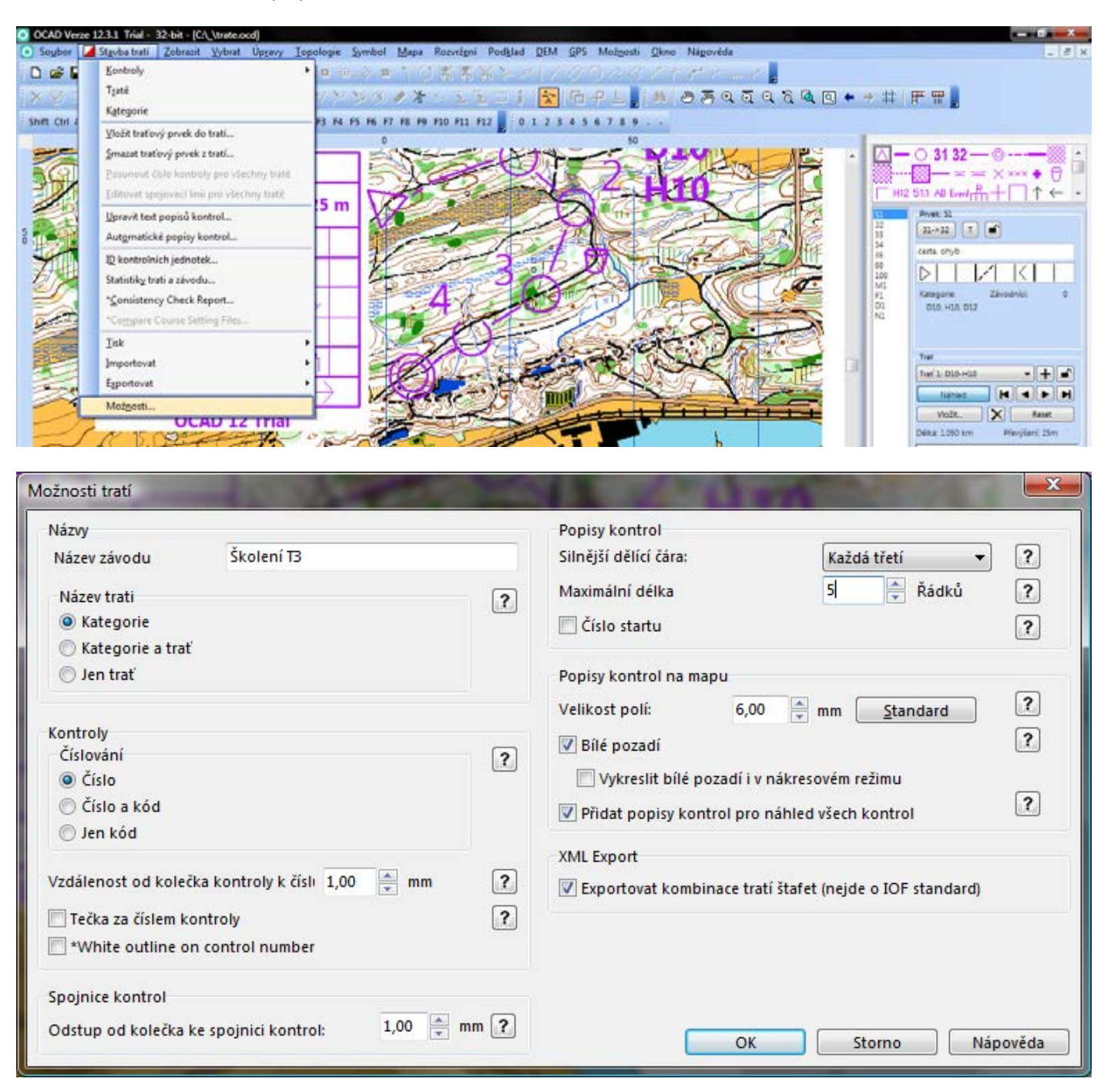

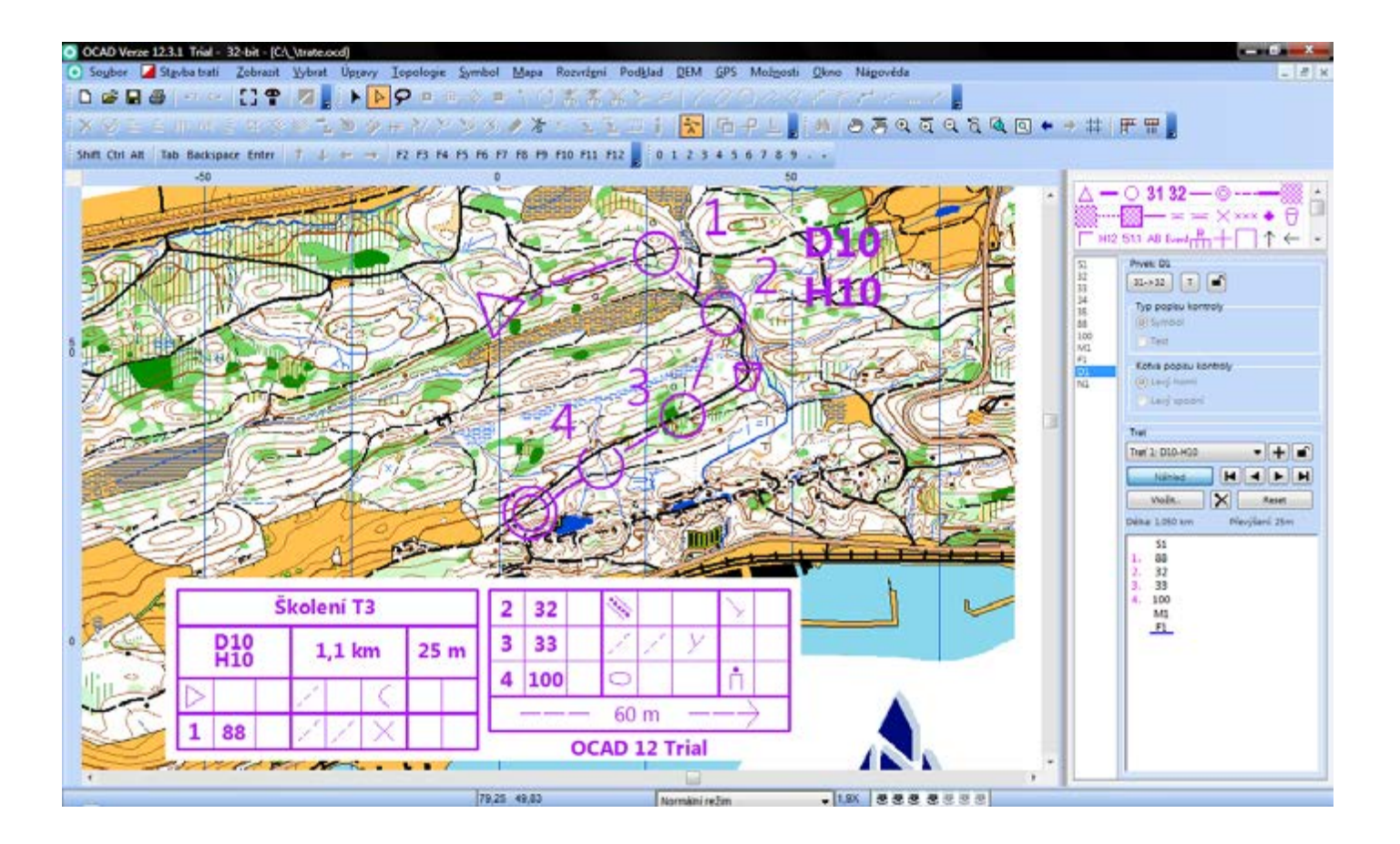

### **Nastavení číslování kontrol na mapě**

#### Stavba tratí > Možnosti > Kontroly > Číslování > Číslo/Číslo a kód/Jen kód > OK

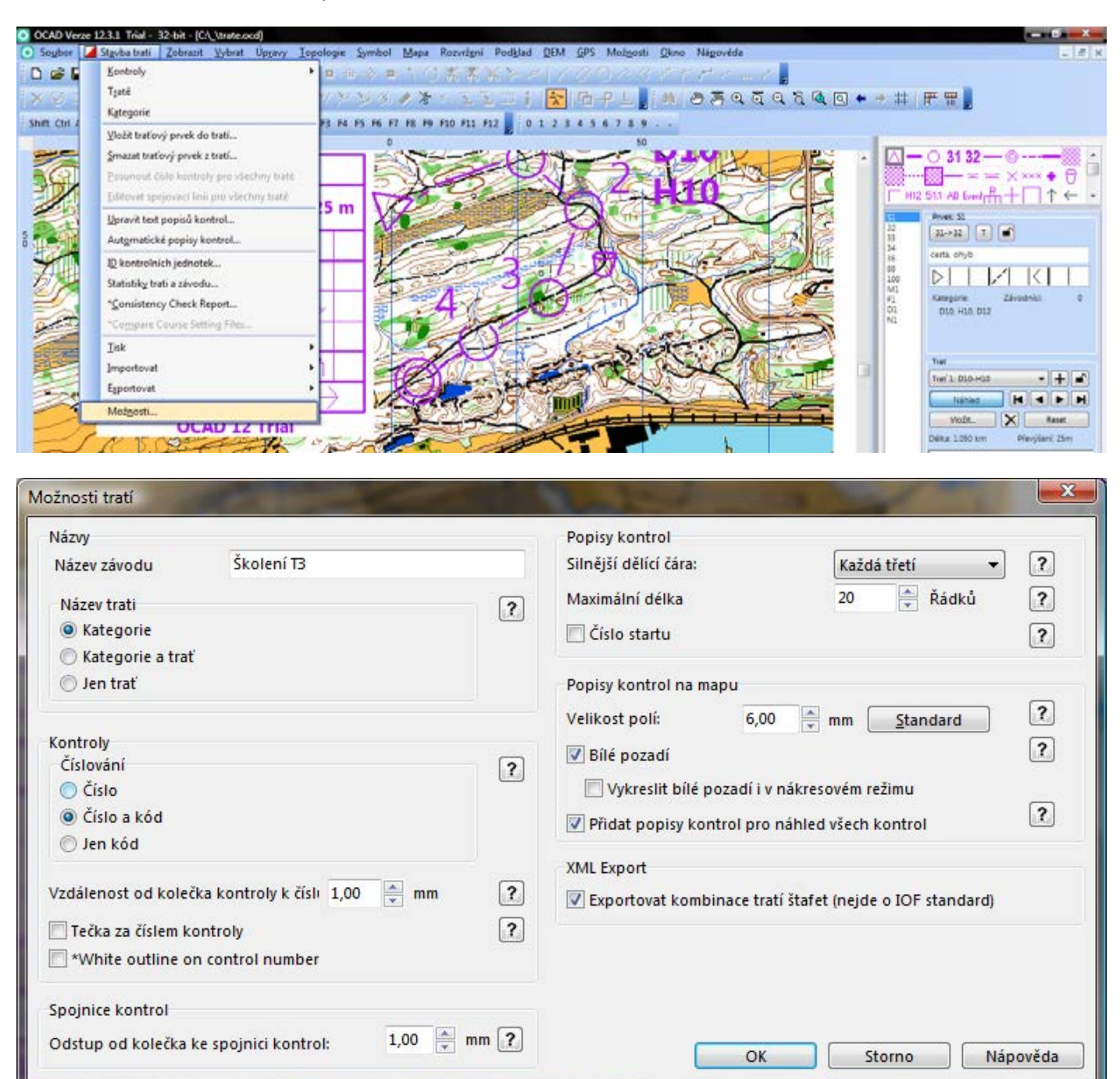

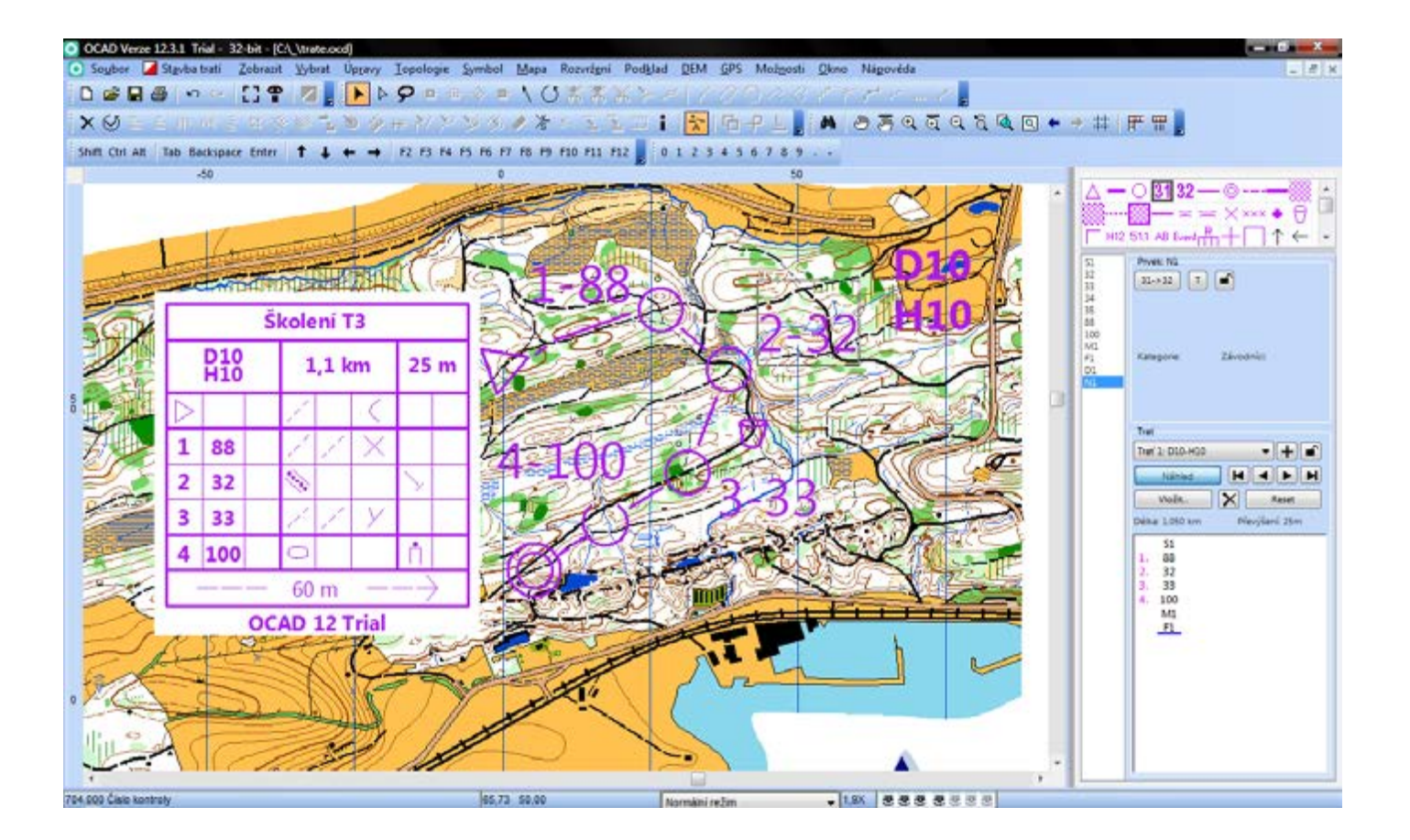

### **Nastavení odstupu kolečka od spojnice kontrol**

Stavba tratí > Možnosti > Spojnice kontrol

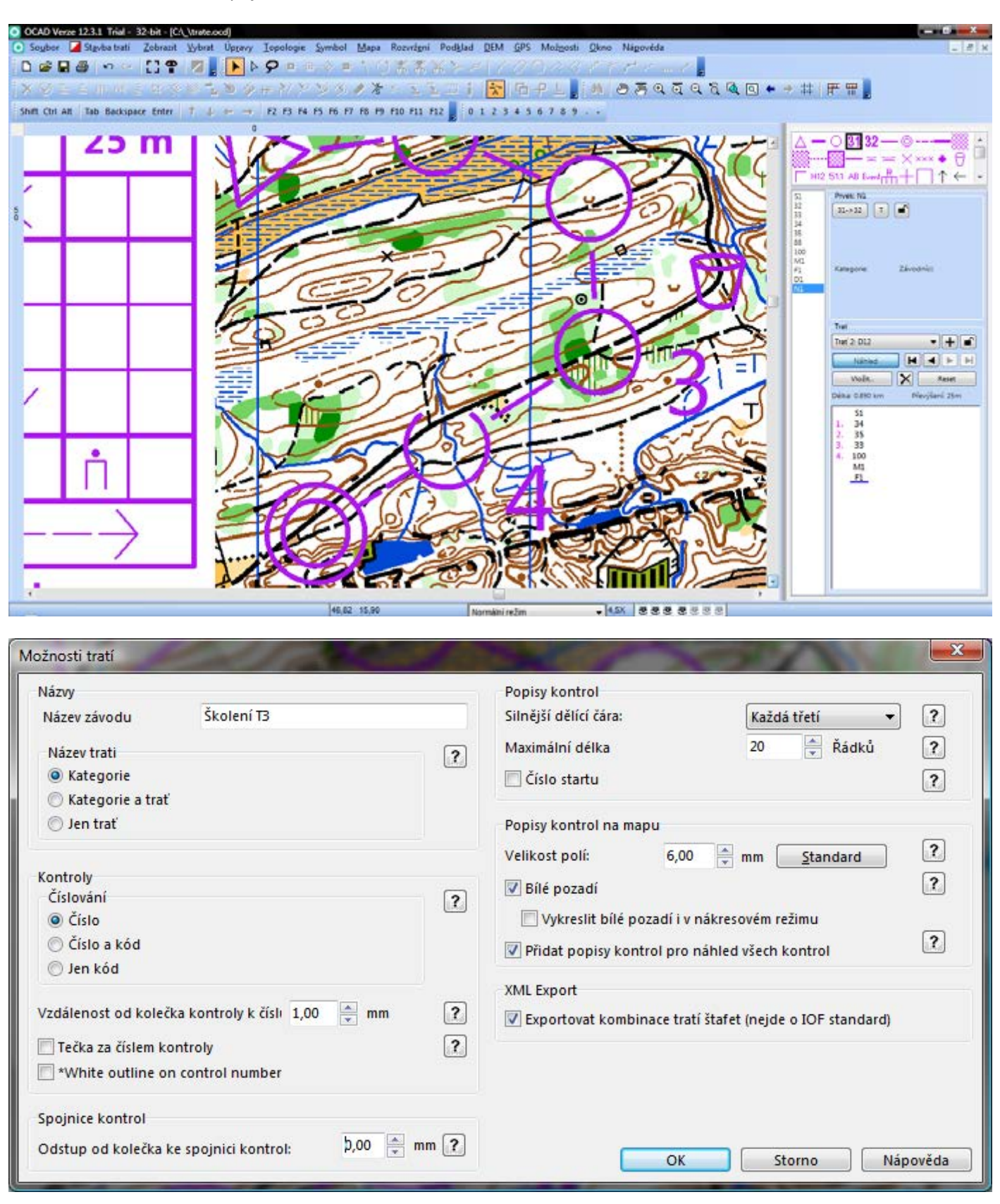

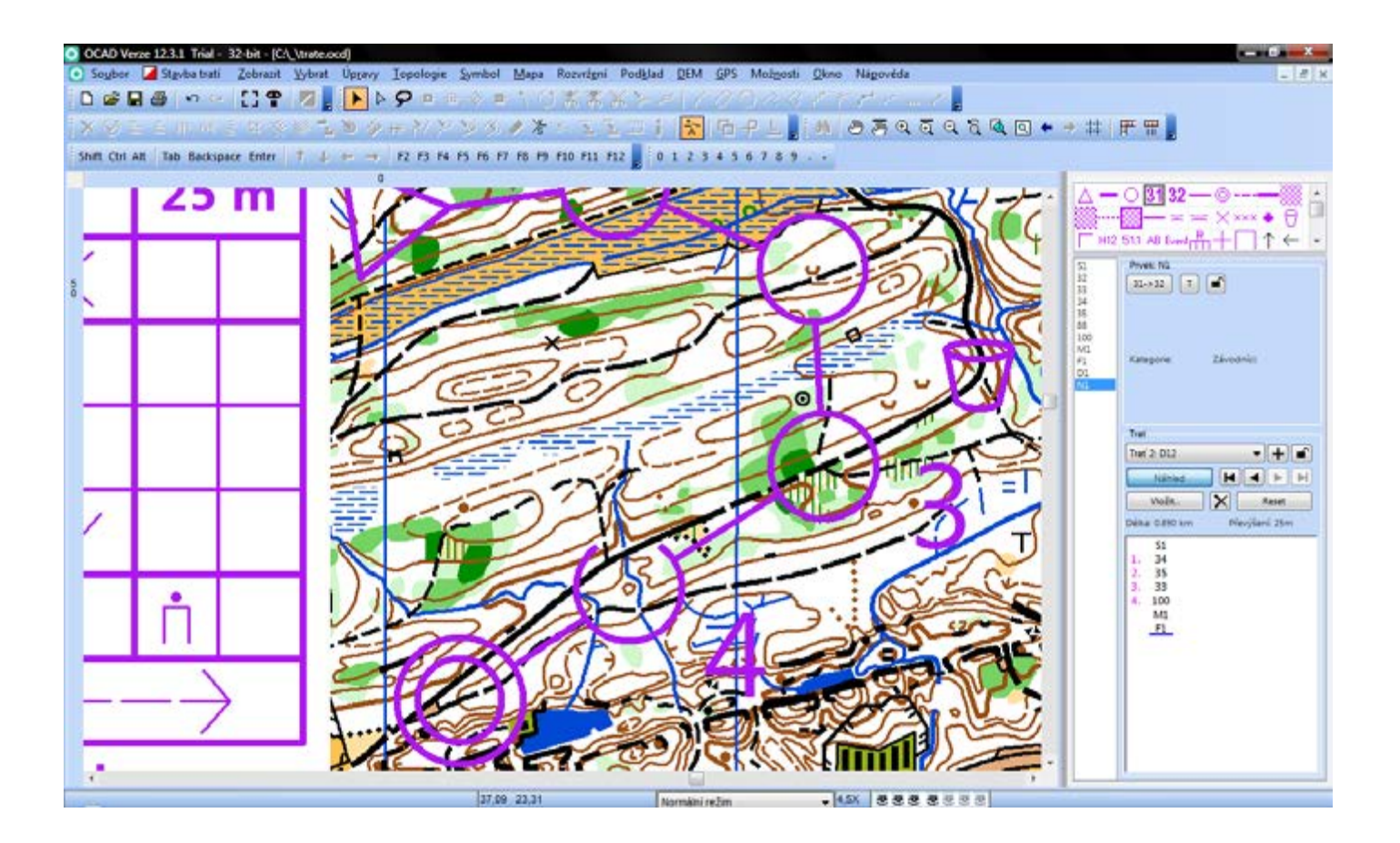

# **Nastavení velikosti polí popisů kontrol**

Stavba tratí > Možnosti > Popisy kontrol na mapu > Velikost polí > OK

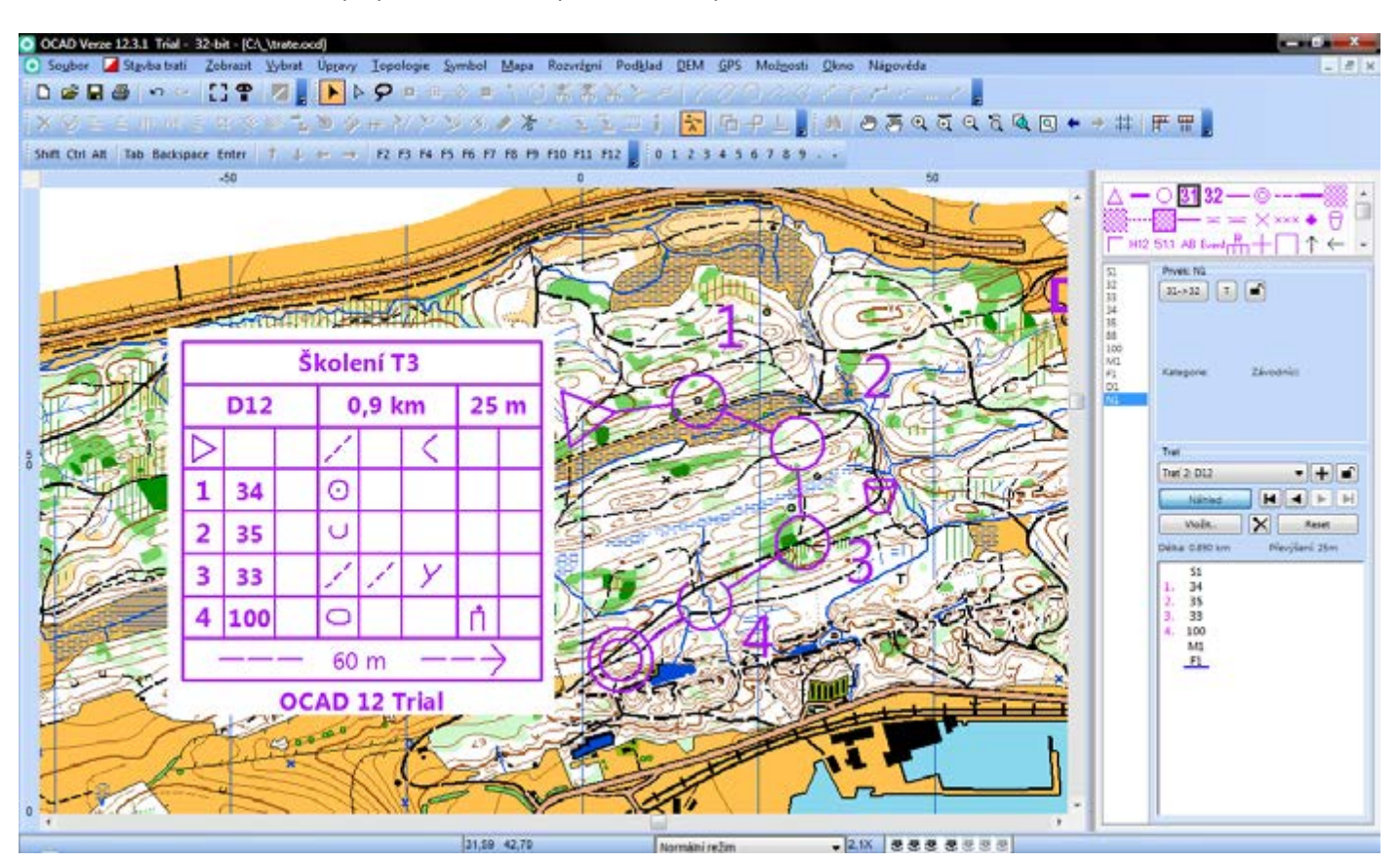

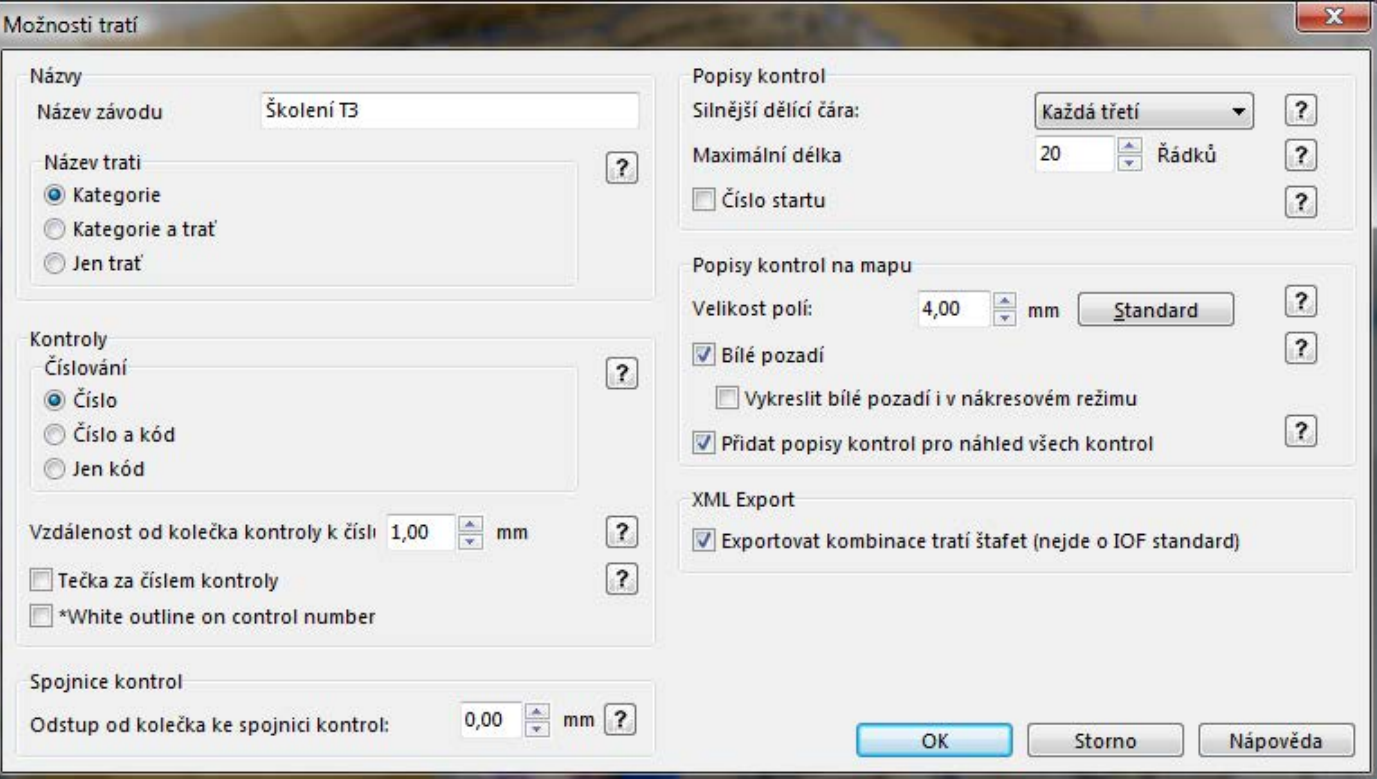

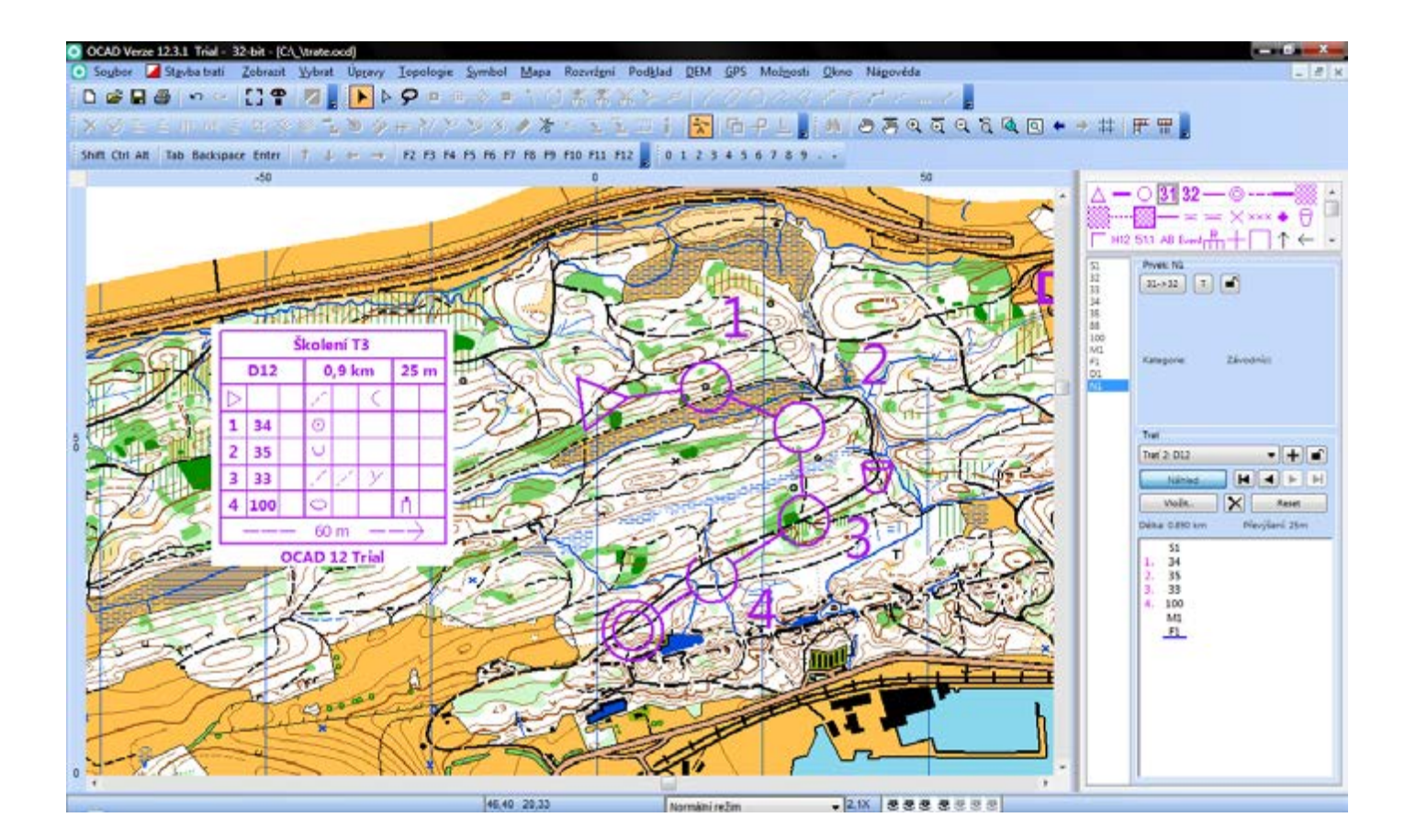

### **Nastavení bílého pozadí pod popisy kontrol**

Stavba tratí > Možnosti > Popisy kontrol na mapu > Bílé pozadí > OK

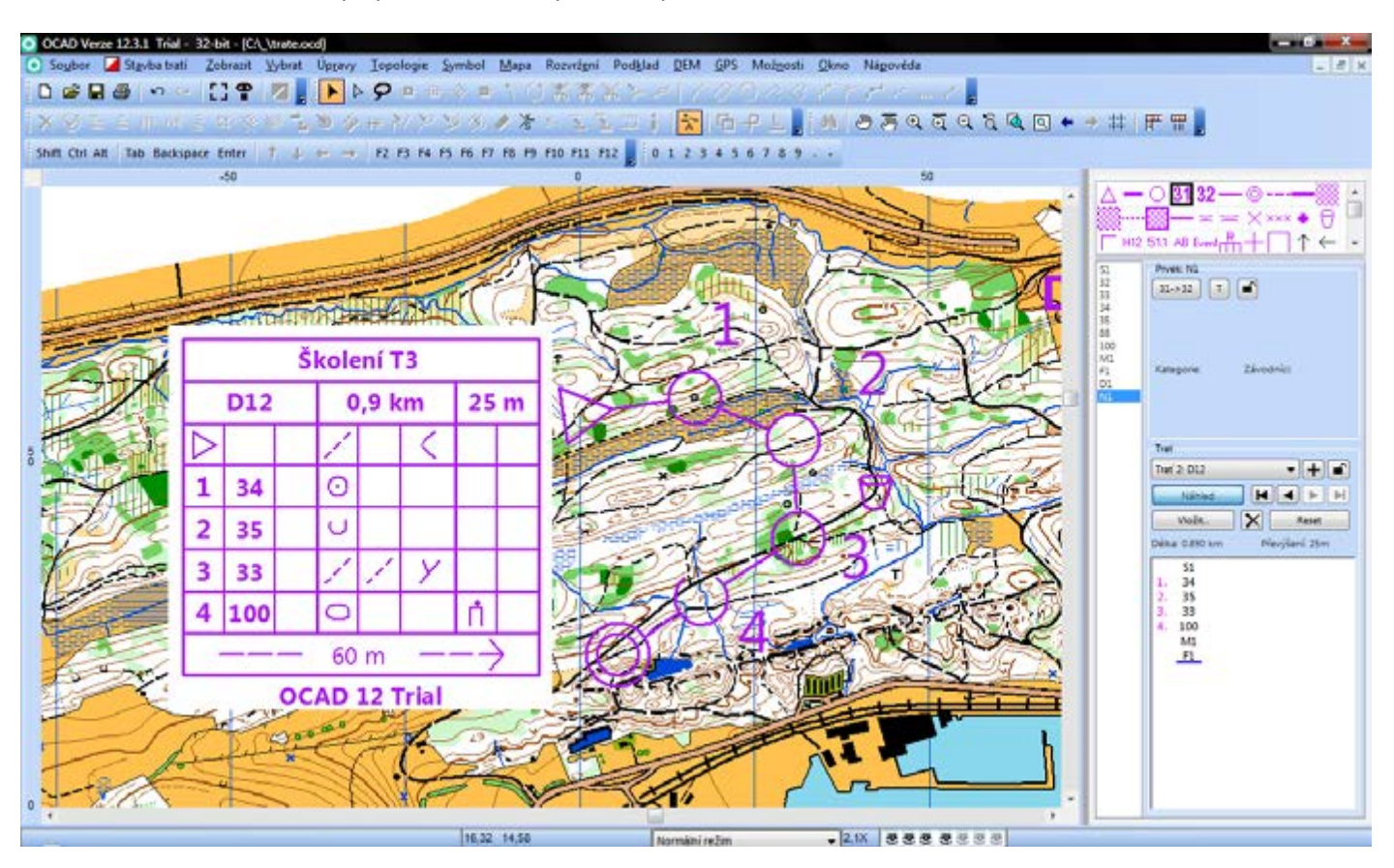

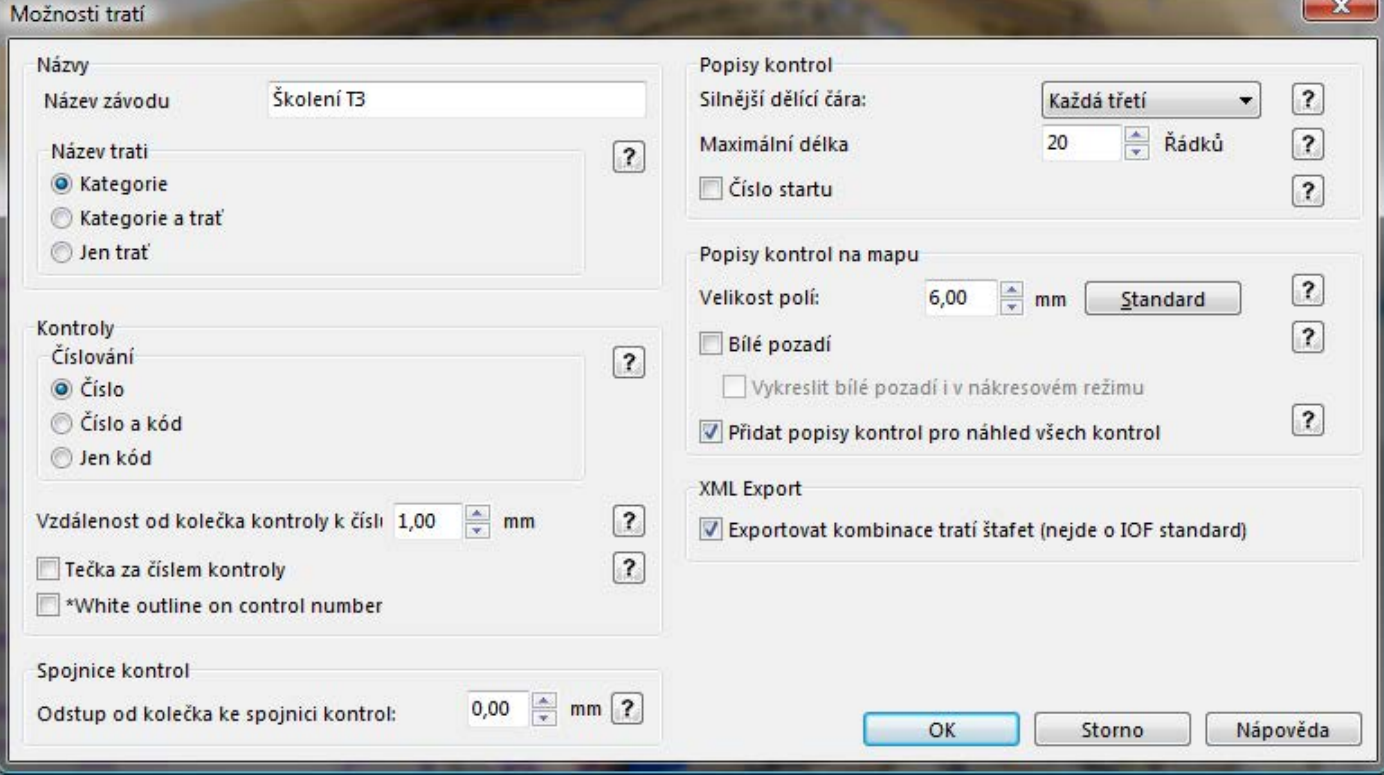

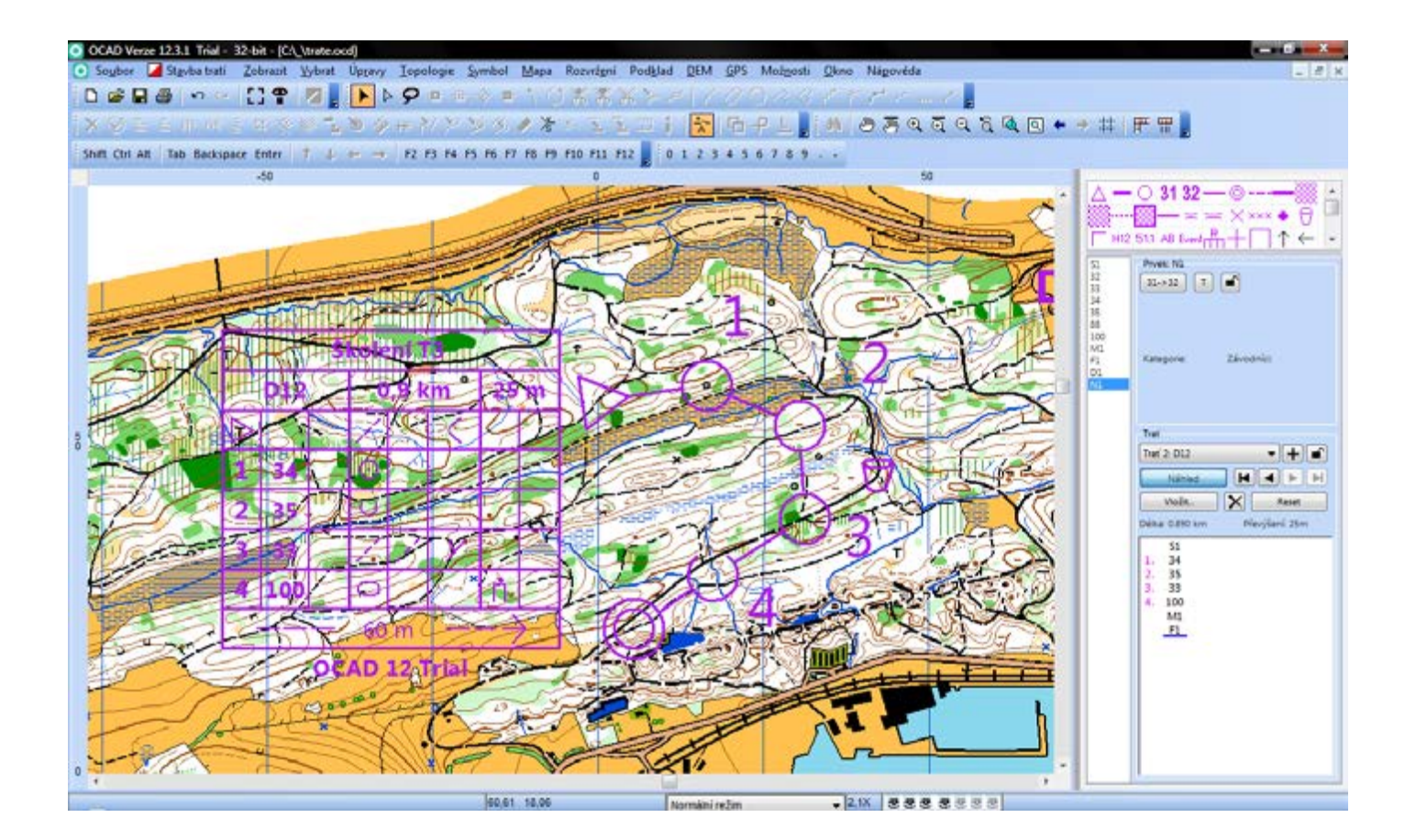

# **Stavba tratí (tréninky)**

# **Okruhy**

Stejný postup jako při stavbě tratí. Značku cíle lze nahradit startem (je to přehlednější).

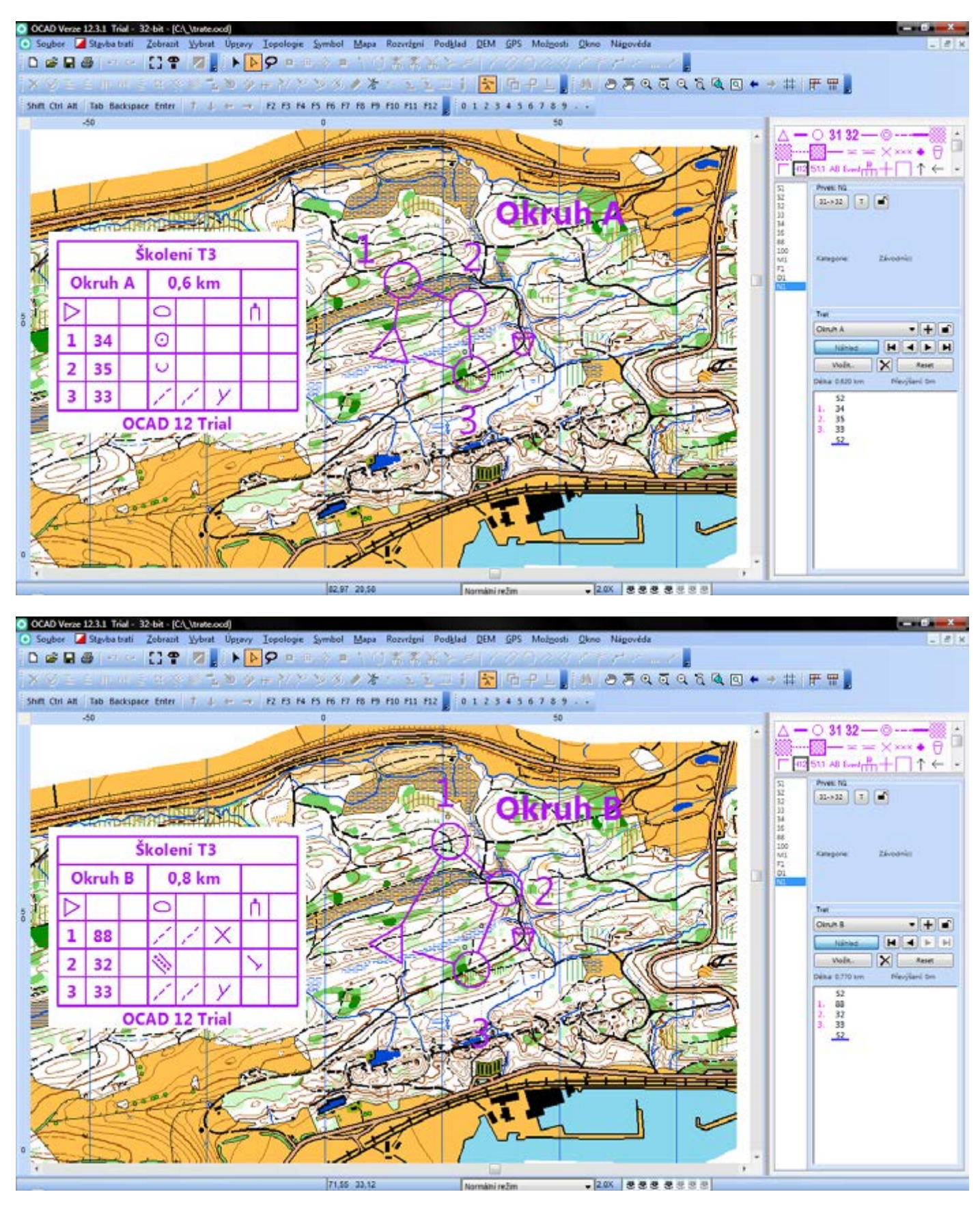